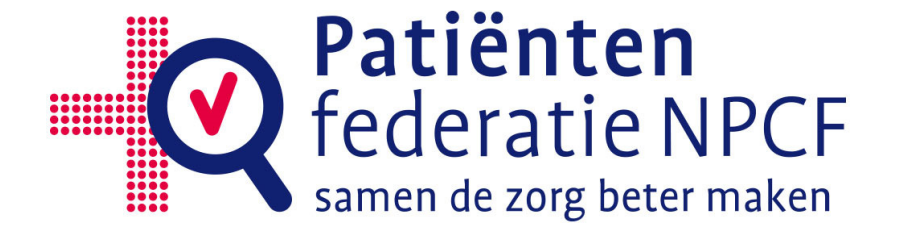

# Handleiding

# Patiënteninbreng bij het opstellen van onderzoeksagenda's

Inclusief vragenlijst voor achterbanraadpleging Utrecht, Oktober 2015

Versie 1.0

Ontwikkeld door Patiëntenfederatie NPCF, i.s.m. Levenmetkanker, NVN, De Hart&Vaatgroep, Longfonds, Zorgbelang Nederland, VSOP, K&Z, DVN, MSVN en Spierziekten Nederland

Patiëntenfederatie NPCF T 030 297 03 03 E npcf@npcf.nl I www.npcf.nl

Samen de zorg beter maken

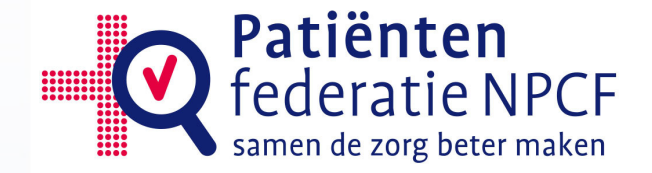

#### **COLOFON**

Deze handleiding is ontwikkeld binnen het kwaliteitsprogramma KIDZ, waarbij de letters staan voor Kwaliteit, Inzicht en Doelmatigheid in de Medisch Specialistische Zorg. KIDZ werkt o.a. aan de verdere professionalisering van patiëntenparticipatie in kwaliteitsen doelmatigheidsprojecten.

Patiëntenfederatie NPCF coördineert dit programma en voert dit uit samen met Levenmetkanker beweging, De Hart&Vaatgroep, Longfonds, Diabetes Vereniging Nederland (DVN), Spierziekten Nederland, Zorgbelang Nederland, Nierpatiënten Vereniging Nederland (NVN), MS Vereniging Nederland (MSVN), Stichting Kind en Ziekenhuis (K&Z), en Vereniging Samenwerkende Ouder- en Patiëntenorganisaties (VSOP).

Handleiding Patiënteninbreng bij onderzoeksagenda's | versie 1.0: oktober 2015

2

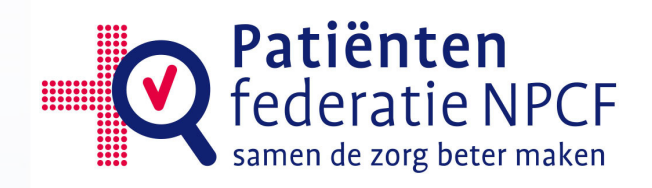

# Inhoud

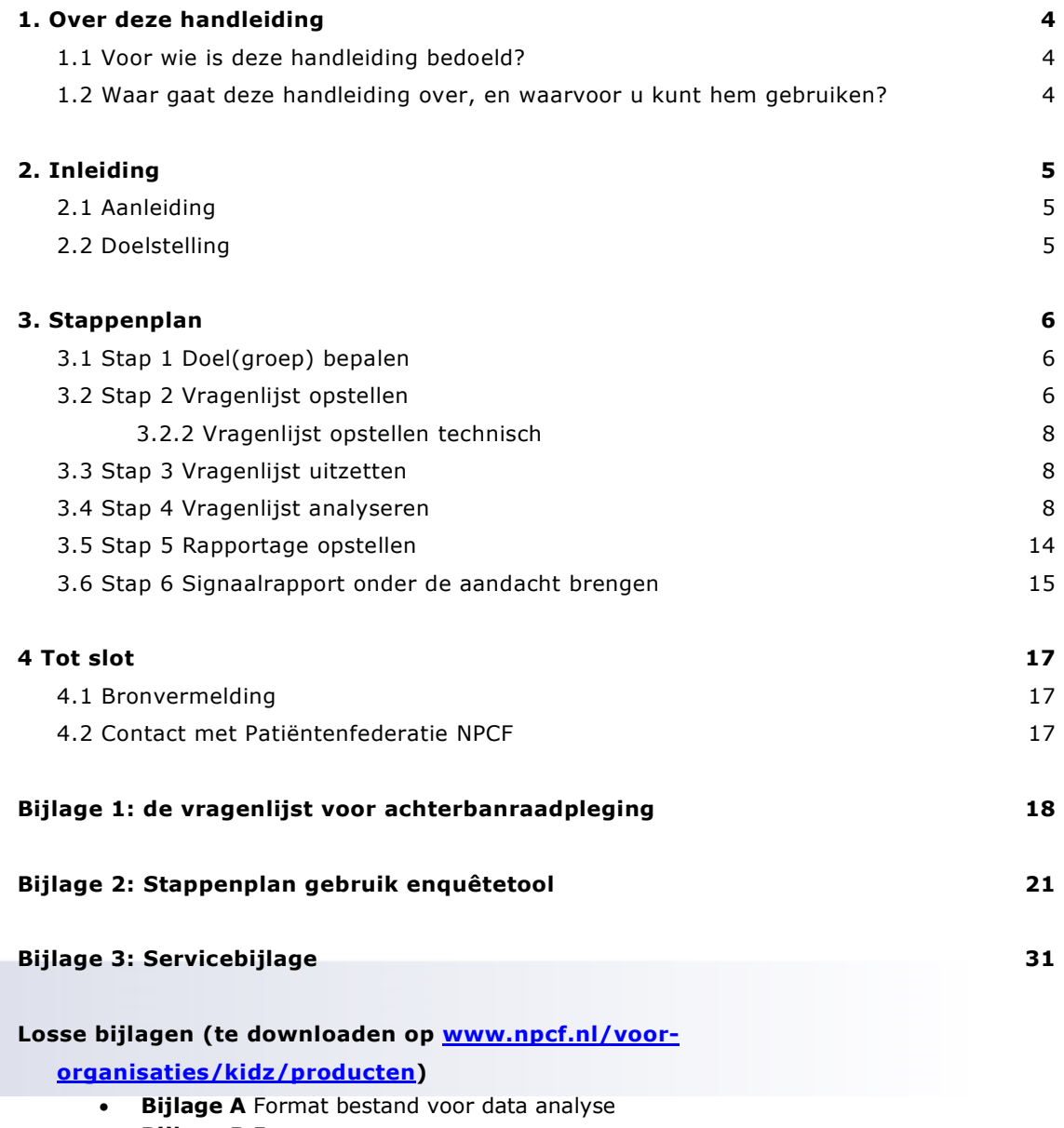

• Bijlage B Format voor rapportage

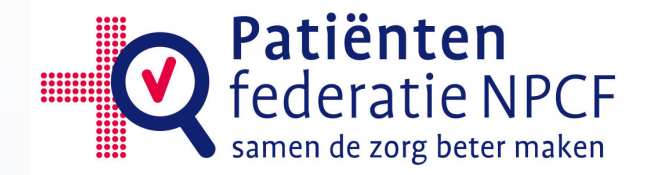

# 1. OVER DEZE HANDLEIDING

## 1.1 Voor wie is deze handleiding bedoeld?

Deze handleiding is ontwikkeld voor patiëntenorganisaties die vanuit hun unieke expertise, namelijk als (vertegenwoordigers van) ervaringsdeskundigen, willen bijdragen aan het opstellen van wetenschappelijke onderzoeksagenda's. Deze onderzoeksagenda's worden meestal ontwikkeld door wetenschappelijke verenigingen van artsen en onderzoeksfondsen. Patiëntenorganisaties worden in toenemende mate gevraagd om hun inbreng hierbij. Een positieve en belangrijke ontwikkeling!

## 1.2 Waar gaat deze handleiding over, en waarvoor u kunt hem gebruiken?

Deze handleiding is ontwikkeld om patiëntenorganisaties op een relatief simpele wijze in staat te stellen een degelijke en goed onderbouwde bijdrage vanuit patiëntenperspectief te kunnen leveren bij de totstandkoming van onderzoeksagenda's.

Het biedt een stappenplan om signalen uit de achterban te verzamelen, te categoriseren en te prioriteren. Dit gebeurt met behulp van een vragenlijst voor achterbanraadpleging. Vervolgens geeft deze handleiding tips om aandacht te vragen voor de verzamelde signalen, en samen met de wetenschappelijke verenigingen van artsen of de onderzoeksfondsen de signalen door te vertalen naar concrete onderzoeksthema's en/of verbeterpunten. Daarnaast kunnen de verzamelde signalen ook binnen de patiëntenorganisatie gebruikt worden voor patiënteninbreng bij andere projecten, of om interne beleidskeuzes onderbouwd te maken..

Indien u besluit om aan de slag te gaan, vragen we u om ons daarvan op de hoogte te stellen De handleiding kan vrijblijvend gebruikt worden. Echter, om tot degelijke conclusies te komen zijn er enkele belangrijke aanbevelingen over de vragenlijst, het aantal respondenten en de manier van analyseren. Dit vindt u terug in de volgende hoofdstukken.

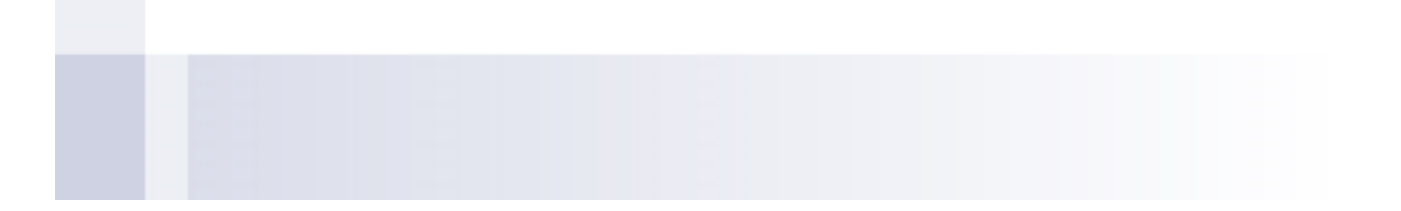

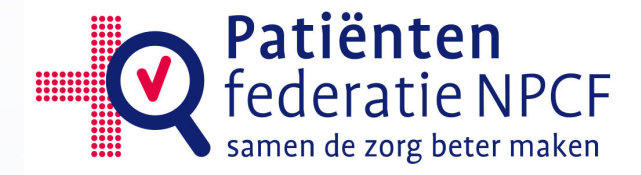

# 2. INLEIDING

### 2.1 Aanleiding

Zowel vanuit patiëntenorganisaties als vanuit wetenschappelijke verenigingen en onderzoeksfondsen komt de roep om patiënteninbreng bij de totstandkoming van onderzoeksagenda's. Zo worden patiëntenorganisaties regelmatig om hun inbreng gevraagd bij het verzamelen en/of prioriteren van onderzoeksthema's. Om gedegen input te kunnen leveren, is het belangrijk dat patiëntenorganisaties in staat zijn signalen vanuit hun achterban te verzamelen, categoriseren en prioriteren. Daarnaast geldt dat deze signalen ook 'vertaald' moeten worden naar onderzoeksthema's, verbeterpunten in de zorg, of zelfs concrete onderzoeksvragen. Er zijn de afgelopen jaren een aantal mooie projecten opgezet om samen met patiënten(organisaties) onderzoeksagenda's op te stellen<sup>1</sup>. Dit blijkt echter voor veel patiëntenorganisaties lastig en/of te tijdrovend te zijn. De leden van het KIDZ kwaliteitsprogramma² hebben daarom het idee opgevat om hier een relatief simpele en generieke werkwijze voor te ontwikkelen. Indien voldoende tijd en financiering beschikbaar is, raden wij het Dialoog Model aan<sup>1</sup>. Wanneer de mogelijkheid daartoe er echter niet is, biedt deze werkwijze een alternatief. Deze werkwijze faciliteert patiëntenorganisaties om op een relatief simpele, snelle en goedkope manier toch relevante signalen uit de achterban naar boven te krijgen, en verder te verwerken tot inbreng op onderzoeksagenda's.

## 2.2 Doelstelling

Met deze handleiding wordt beoogd om patiëntenorganisaties te faciliteren bij het actief bevragen van hun achterban op knelpunten, verbetermogelijkheden en relevante onderzoeksvariabelen met behulp van een vragenlijst. De handleiding geeft een stappenplan om de gevonden signalen om te zetten in concrete verbeterpunten of onderzoeksthema's vanuit het perspectief van patiënten. Ten slotte geeft de handleiding tips om de gevonden signalen onder de aandacht te brengen, ook wanneer daar niet actief door andere partijen naar gevraagd wordt. De signalen zijn ook nuttig voor intern gebruik, en kunnen dienen als beleidscheck.

 $1$  Broerse et al. 2013, Patiëntenparticipatie bij de programmering en implementatie van onderzoeksagenderingen: het evaluatieonderzoek. Amsterdam: 2013. ² zie colofon pagina 2

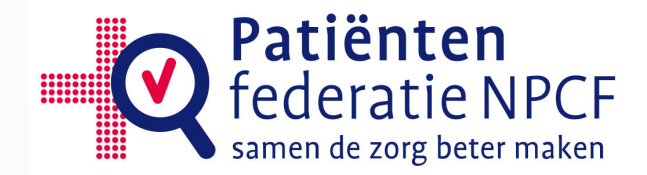

## 3. STAPPENPLAN

Dit hoofdstuk geeft in een concreet stappenplan weer hoe patiëntenorganisaties degelijke en goed onderbouwde patiënteninbreng bij de totstandkoming van onderzoeksagenda's kunnen leveren. Dit stappenplan loopt vanaf het bepalen van de doelstelling en doelgroep tot aan het onder de aandacht brengen van de gevonden signalen.

Er kunnen twee verschillende uitgangssituaties zijn. Er kan een specifieke vraag vanuit een wetenschappelijke vereniging of onderzoeksfonds liggen, waar de

patiëntenorganisatie op wil reageren. Het kan ook zo zijn dat de patiëntenorganisatie proactief signalen wil ophalen om daarmee zelf richting onderzoekers te treden. Voor beide situaties geldt in principe hetzelfde stappenplan. Alleen de eerste en laatste stap is verschillend.

## 3.1 Stap 1 Doel(groep) bepalen

Wanneer er een vraag ligt vanuit een wetenschappelijke vereniging of onderzoeksfonds dan is vaak al een doel en doelgroep bepaald. Dit kan een heel vakgebied zijn, een leeftijdscategorie, een groep aandoeningen, of een specifieke aandoening. Afhankelijk van die afbakening wordt ook bepaald welk deel van de achterban bevraagd dient te worden.

Anders is het wanneer er geen concrete vraag ligt, en de patiëntenorganisatie zelf het initiatief neemt om signalen van de achterban te verzamelen om in te brengen bij de totstandkoming van onderzoeksagenda's. Dan is het precieze doel, en daarmee de doelgroep, het eerste wat bepaald moet worden. Het is een keuze hoe specifiek de doelgroep gemaakt wordt. Dit kan de gehele achterban zijn, maar bijvoorbeeld ook alleen de mensen met een zeldzame aandoening binnen de achterban. Houd hierbij in het oog waar de inbreng uiteindelijk onder de aandacht wordt gebracht. Denk ook aan de langere termijn. Omdat gebruik gemaakt wordt van een generieke vragenlijst is het goed mogelijk om de gehele achterban te bevragen, en in de analyse naar subgroepen te gaan kijken. Wanneer de gehele achterban wordt bevraagd genereert dit gegevens die eventueel in een later stadium van pas komen. Zo is de patiëntenorganisatie voorbereid wanneer er een vraag vanuit onderzoekers komt, en snel in staat gedegen input te leveren. Bovendien levert de vragenlijst ook signalen op die breder dan voor onderzoeksagenda's bruikbaar zijn als verbeterpunt in de zorg.

Tip: Bevraag een brede achterban, met de mogelijkheid om in de analyse naar subgroepen te kijken.

#### 3.2 Stap 2 Vragenlijst opstellen

Er is een vragenlijst voor achterbanraadpleging ontwikkeld die door alle patiëntenorganisaties gebruikt kan worden (zie bijlage 1). Patiëntenorganisaties worden van harte aanbevolen deze vragenlijst te gebruiken. Met een paar kleine aanpassingen of toevoegingen is de vragenlijst geschikt te maken voor de specifieke doelgroep.

#### 3.2.1 Vragenlijst opstellen inhoudelijk

Inhoudelijk zal de vragenlijst op een paar punten aangepast en aangevuld moeten worden (vraag 1.1 t/m 1.4). Deze punten worden hieronder besproken. Het is belangrijk dat de resterende vragen niet aangepast worden! De vragenlijst in zijn huidige vorm is getest in meerdere situaties, en levert bruikbare input op. Dat is niet te garanderen wanneer vragen worden veranderd. Daarnaast moet het een generieke vragenlijst blijven met een

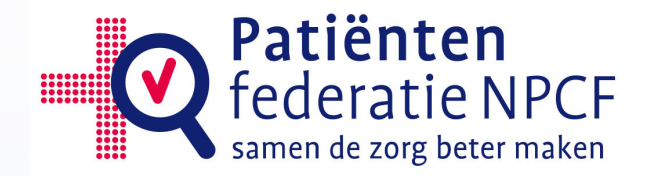

structuur die ook voor wetenschappelijke verenigingen van artsen en onderzoeksfondsen herkenbaar gaat worden.

De vragenlijst begint met het vragen naar demografische gegevens.

- Vraag 1.1 is een meerkeuzevraag. De verschillende antwoordopties moeten door de patiëntenorganisatie in kaart gebracht worden, en hangt af van de doelgroep. Dit kunnen bijvoorbeeld verschillende soorten hartaandoeningen zijn, of verschillende vormen van kanker. Daarnaast moet bepaald worden of hier meer dan één optie mag worden aangekruist (dit heeft gevolgen voor eventuele subgroep analyses).
- Vraag 1.2 is een optionele vraag. Hier kan een patiëntenorganisatie vragen naar aandoening specifieke gegevens, die later bij de analyse en rapportage van belang kunnen zijn om de signalen beter te kunnen duiden. Voorbeelden hiervan zijn het wel of niet getransplanteerd zijn, wel of geen insuline spuiten etc.
- Vraag 1.3 kan aangepast worden wanneer de doelgroep bijvoorbeeld enkel uit ouders van kinderen bestaat, of er juist geen kinderen tot de doelgroep behoren. De antwoordopties die niet van toepassing zijn mogen in dat geval uiteraard worden weggelaten. Verder is het van belang dat er geen antwoordopties worden toegevoegd! Mensen die niet onder één van de gegeven opties vallen, worden namelijk beschouwd als te ver afstaand van de patiënt, om deze vragenlijst in te kunnen/mogen vullen.

Er moet door de respondent dus gekozen worden voor één van de antwoordopties.

• Vraag 1.4 kan worden aangepast aan de aandoening(en) van de doelgroep. Het is de bedoeling dat de antwoordopties het gehele ziekteproces van diagnose t/m nacontroles beslaan.

Er moet door de respondent gekozen worden voor één van de antwoordopties.

- Vraag 1.5 kan niet worden aangepast. Hij is namelijk nodig om de populatie te kunnen beschrijven.
- Vraag 1.6 kan niet worden aangepast. Hij is namelijk nodig om de populatie te kunnen beschrijven.
- Vraag 2.1 kan niet worden aangepast. Respondenten krijgen 3 open velden om hun antwoorden in te vullen.
- Vraag 2.2 kan niet worden aangepast.
	- Respondenten krijgen 3 open velden om hun antwoorden in te vullen.
- Vraag 2.3 kan niet worden aangepast. Er zijn hier meerdere antwoorden mogelijk. Als een optie is aangevinkt, is de toelichting een verplicht veld.
- Vraag 3.1 kan niet worden aangepast.
- Vraag 3.2 kan niet worden aangepast.
- Vraag 4 geeft ruimte voor optionele vragen vanuit de patiëntenorganisatie. Hier mogen eigen vragen vanuit de patiëntenorganisatie worden toegevoegd. Bijvoorbeeld de vraag 'waar maakt u zich het meeste zorgen over, als het gaat om uw aandoening?'. Bedenk wel dat elke extra vraag het responspercentage negatief kan beïnvloeden.
- De eindvraag is optioneel, maar wel zeer aan te raden. Het komt regelmatig voor dat er danwel uit dit project, danwel uit andere projecten onderwerpen naar voren komen die om verdieping vragen. Het is dan heel praktisch om al een groep contactpersonen te hebben die direct bevraagd kan worden.
- Wanneer u de vragenlijst klaar heeft, kunt u de tijd die het kost om in te vullen inschatten, en in de inleidende tekst invullen. De vragenlijst zonder de extra vragen onder vraag 4 neemt ongeveer 5 minuten tijd van respondenten in beslag.

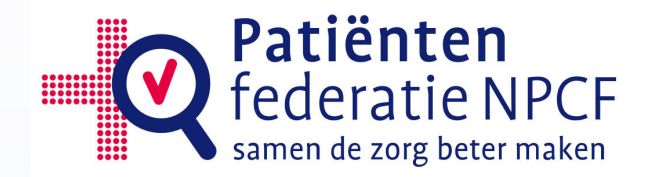

Hoe meer vragen, hoe meer tijd het zal kosten. Probeer dit niet te ver op te laten lopen, want hoe langer de vragenlijst zal duren, hoe minder mensen hem zullen invullen.

Tip: Bereid de vragenlijst niet teveel uit. Hoe langer de vragenlijst, hoe lager de respons.

#### 3.2.2 Vragenlijst opstellen technisch

Alle patiënten- en gehandicaptenorganisaties die landelijk werken, kunnen via PGO Support toegang krijgen tot de enquêtetool Spidox. Gebruik hiervan is gratis en Patiëntenfederatie NPCF biedt hierbij ondersteuning aan via enquetetool@npcf.nl. Wanneer uw organisatie liever werkt via een ander (eigen) systeem kan dat ook, zolang het systeem maar gegevens kan uitleveren in Excel.

In bijlage 2 'stappenplan gebruik enquêtetool' staat stap voor stap beschreven hoe u in Spidox kunt inloggen en een vragenlijst met bovenstaande vragen kunt toevoegen in uw Eigen bibliotheek. Belangrijk hierbij is dat u bovenstaande aanpassingen doorvoert, voordat u de vragenlijst verzendt.

#### 3.3 Stap 3 Vragenlijst uitzetten

Wanneer de doelstelling en doelgroep zijn bepaald, en de vragenlijst is opgesteld, is het tijd om de vragenlijst uit te zetten.

Om uiteindelijk echt iets te kunnen zeggen namens de (doelgroep binnen de) achterban, is het belangrijk dat de respons zo hoog mogelijk is. Vandaar dat er een aantal minimumeisen zijn opgesteld voor het uitzetten van de vragenlijst:

- Benader de gehele doelgroep.
- Streef naar een responspercentage van 25% van de doelgroep.
- Houd bij hoeveel vragenlijsten er verstuurd zijn. Wanneer dit niet lukt (bijv. omdat werving plaatsvindt via social media), moet het bereik geschat worden. Deze gegevens zijn nodig om het responspercentage te kunnen berekenen. Het responspercentage is onderdeel van de rapportage (zie Stap 5).
- Geef respondenten minimaal 2 weken om de vragenlijst in te vullen.
- Verstuur een reminder na een week.

Tip: Stuur na een week een reminder. Dit verhoogt de respons.

In bijlage 2 staat ook stap voor stap beschreven hoe u een uitnodiging voor het invullen van de vragenlijst kunt versturen.

#### 3.4 Stap 4 Vragenlijst analyseren

Wanneer de deadline voor het reageren op de vragenlijst is verstreken, is het tijd om de vragenlijst te sluiten en aan de analyse te beginnen. In de bijlage 2 'stappenplan gebruik enquêtetool' staat beschreven hoe u de vragenlijst in Spidox kunt sluiten en de antwoorden op de vragen kunt downloaden naar een Excel bestand.

Het is de bedoeling om uit de vele antwoorden signalen op te pikken. Hiervoor moeten de antwoorden gecategoriseerd worden in thematische categorieën, anders is het onmogelijk om een goed overzicht te krijgen. Tegelijkertijd moeten de categorieën niet te algemeen worden, want dan verliezen ze hun waarde. Het analyseren van de vragenlijst vraagt om een constante balans tussen niet te algemene, maar ook niet te specifieke categorieën. Zodra de categorieën te groot worden, moet er gekeken worden naar mogelijkheden om

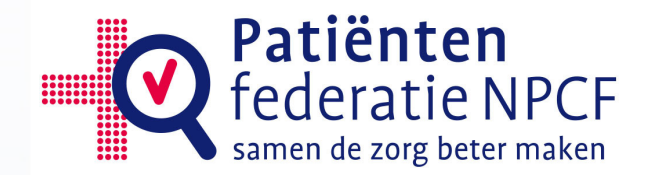

verder uit te splitsen. Houd constant in gedachte dat de resultaten bruikbaar moeten zijn voor het uiteindelijke doel: inbreng bij de totstandkoming van onderzoeksagenda's. Met andere woorden: probeer telkens tot een categorie te komen waarbij u denkt: hier kan ik een onderzoeker mee aan de slag zetten.

Vanwege dit zoeken naar de juiste balans is het tijdens de analyse aan te raden om een sparringpartner te hebben. Regelmatig overleg over de gekozen categorieën zorgt voor betrouwbare resultaten. Bovendien werkt het prettiger om bij twijfel iemand te hebben met wie je kan overleggen. In het geval dat de sparringpartners verschillen van mening, kan een derde persoon geraadpleegd worden, waarbij geldt: meeste stemmen gelden.

Tip: Zorg tijdens de analyse voor een sparringpartner, en overleg regelmatig over de gecategoriseerde antwoordcategorieën

Vanwege het kwalitatieve karakter van de data, zal de analyse meer tijd in beslag nemen dan bij bijvoorbeeld een meerkeuzevragenlijst. Het is echter juist deze kwalitatieve informatie die het geheel zo waardevol maakt. Alleen zo kan op een onbevooroordeelde manier gepeild worden wat er leeft binnen de achterban. Hoewel de benodigde tijd afhangt van het aantal respondenten, zullen de analyse en rapportage samen gemiddeld 40-60 uur in beslag nemen.

### 3.4.1 Veilig stellen en opschonen van de data

De analyse kan met behulp van verschillende software programma's verricht worden, zoals via SPSS Text Analytics for Surveys of Excel. Omdat Excel toegankelijker is, wordt de analyse via Excel hieronder verder beschreven.

- Exporteer de antwoorden uit Spidox in een Excelbestand (indien nodig: zie de bijlage 2 'stappenplan gebruik enquêtetool' ). Dit excelbestand is het moederbestand.
- Als eerste moet de anonimiteit gewaarborgd worden/blijven. In de vragenlijst is aangegeven dat de emailadressen die respondenten opgeven bij de eindvraag, apart zullen worden bewaard. Zorg dat dit ook gebeurt! Zet de emailadressen in een apart bestand, en verwijder ze vervolgens uit het moederbestand. De data mogen niet meer herleidbaar zijn naar personen.
- Open het formatexcelbestand, dat bij deze handleiding hoort. Kopieer de data uit het moederbestand naar het eerste tabblad, cel B1 van het formatbestand (zie afbeelding 1).

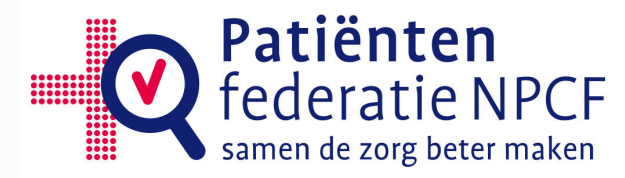

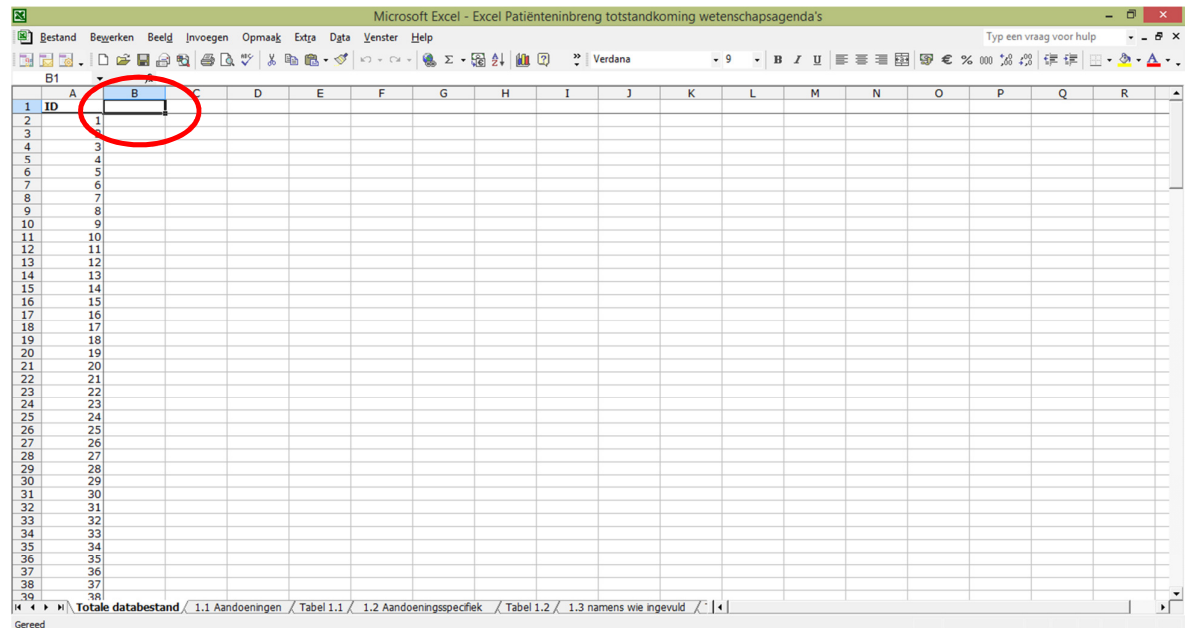

Afbeelding 1 Beginsituatie formatexcelbestand

- Bekijk de totale respons. Dit getal heb je, samen met het totale aantal mensen dat de doelgroep vormde en uitgenodigd werd om de vragenlijst in te vullen, nodig om het responspercentage te kunnen berekenen.
- Schoon de data op, zodat de juiste doelgroep overblijft. Het kan bijvoorbeeld nodig zijn om de ingevulde vragenlijsten van mensen die de categorie 'anders' bij aandoeningen hebben aangevinkt, verder niet bij de analyse te gebruiken. Ook respondenten die de vragenlijst wel hebben ingediend, maar niet hebben ingevuld kunnen verwijderd worden.
- Elke vraag heeft een eigen tabblad in het formatbestand. Kopieer eerst de demografische gegevens (antwoorden op vraag 1.1 t/m 1.6) en de ID nummers naar elk vraagtabblad (niet naar de tabbladen die 'tabel' weergeven).

Tip: Voeg bij de analyse in Excel altijd de kolommen met demografische gegevens toe bij de antwoorden op de vragenlijst op de desbetreffende tabbladen. Op die manier kun je in een latere fase altijd subgroepanalyses maken.

- Vervolgens kunt u vanaf het eerste tabblad de antwoorden van de deelnemers per vraag kopiëren naar het desbetreffende tabblad.
- Maak naast elke kolom met antwoorden een kolom waarin de categorie kan worden aangegeven (zie afbeelding 2).

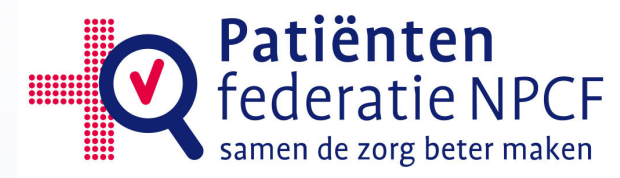

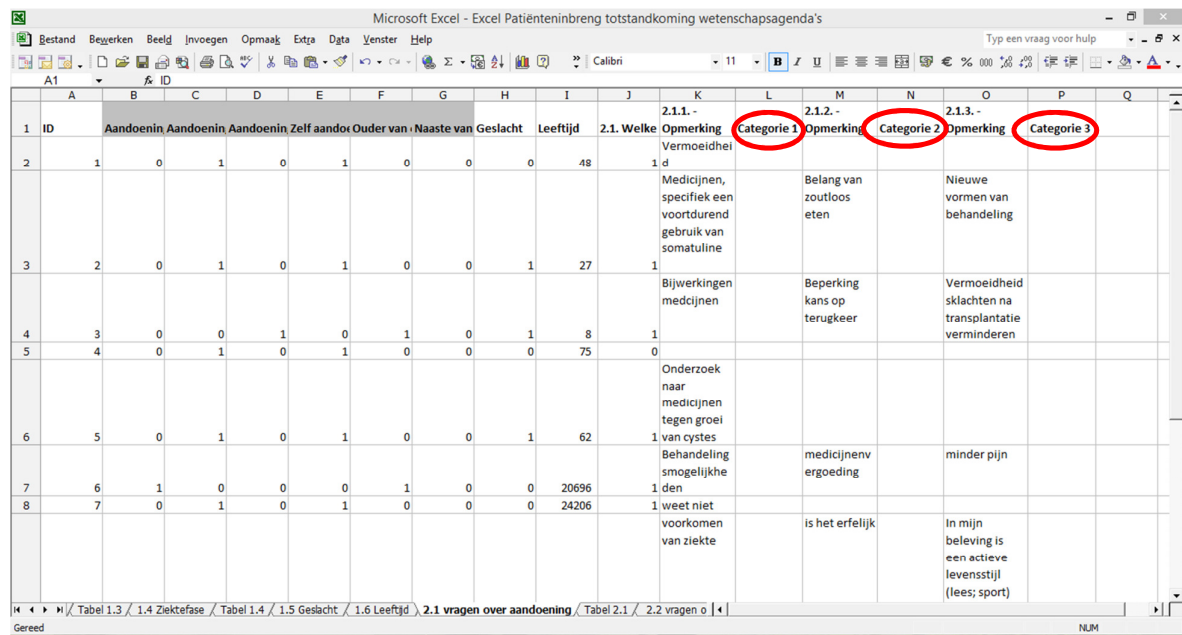

Afbeelding 2 antwoorden met categoriekolom

Tip: Staan er meerdere onderwerpen in één antwoordvak beschreven? Maak dan een extra kolom aan om de antwoordcategorieën te kunnen splitsen. Dit kunt u ook nog doen tijdens het categoriseren van de antwoorden.

#### 3.4.2 Categoriseren van de antwoorden op de open vragen

- Scroll door de antwoorden om alvast te kijken welke categorieën er mogelijk opgesteld moeten worden. Houd constant in gedachte dat de resultaten bruikbaar moeten zijn voor het uiteindelijke doel: inbreng bij de totstandkoming van onderzoeksagenda's. Met andere woorden: probeer telkens tot een categorie te komen waarbij u denkt: hier kan ik een onderzoeker mee aan de slag zetten.
- Wanneer er citaten opvallen die heel beeldend zijn en daarom goed in de rapportage zouden passen, kunnen die citaten alvast gemarkeerd worden (bijvoorbeeld door de cel op te vullen met een achtergrondkleur).

Tip: Markeer mogelijk geschikte citaten voor in de rapportage, dit scheelt bij het maken van de rapportage een hoop zoekwerk.

> • Doorloop de antwoorden per vraag, en deel ze in categorieën in. Maak een categorie aan die het eerst in u opkomt. Tip: maak bepaalde fases in het ziekteproces of aandoeningsnamen (bijv. 'operatie', 'transplantatie' of 'borstkanker') niet tot een categorie. Dit zijn namelijk demografische variabelen die uit andere vragen in de vragenlijst al bekend zijn. De categorieën zet u in de desbetreffende kolom achter het antwoord (zie afbeelding 3). Deze kolom heeft u in een eerdere stap al aangemaakt.

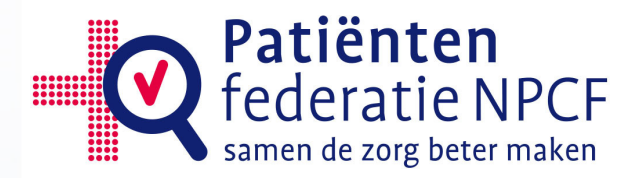

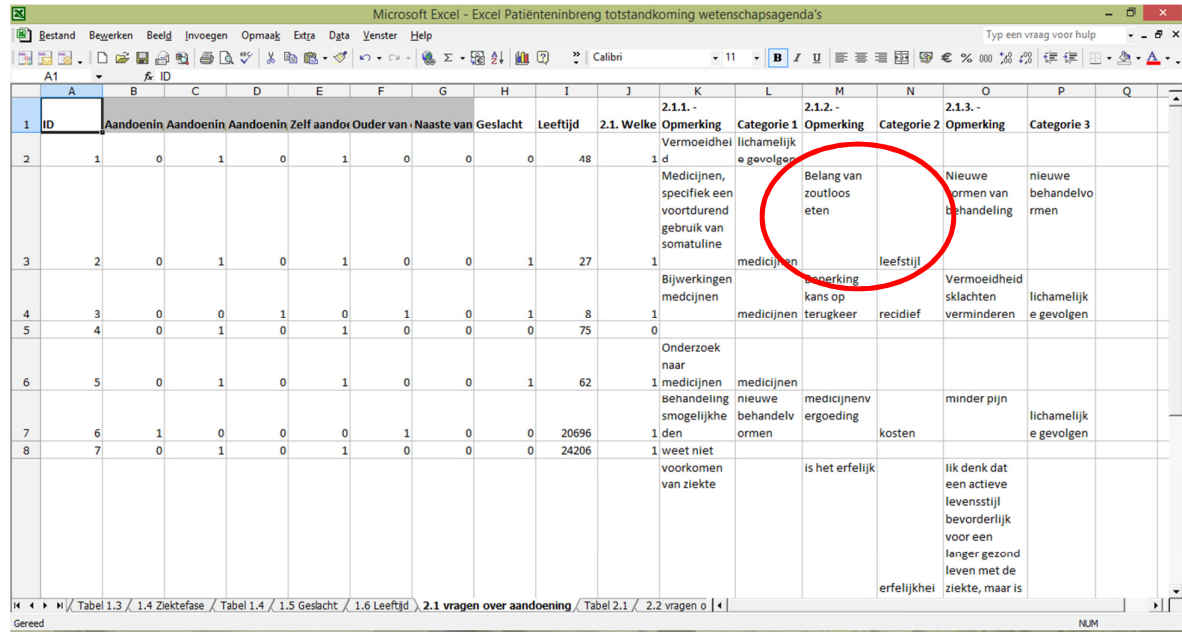

Afbeelding 3 Categorieën ingevuld in kolom

Tip: Maak geen categorieën aan voor fases in het ziekteproces of aandoeningen zelf (bijv. 'operatie', 'transplantatie' of 'borstkanker'). Deel de antwoorden in categorieën in waar het daadwerkelijk om gaat, zoals bijvoorbeeld leefstijl of erfelijkheid.

- Overleg met uw sparringpartner wanneer u twijfelt.
- Check de categorieën een tweede keer. Hierbij kijkt u na of de antwoorden binnen de categorieën nog steeds bij elkaar passen, en of er nog subcategorieën te maken zijn. Overleg zo nodig nogmaals met uw sparringpartner.

Tip: Check de categorieën een tweede keer. Dit zorgt voor een betere analyse.

• Stel zo vroeg mogelijk een tabel op met de opgestelde categorieën en een omschrijving van wat er onder deze categorie verstaan wordt. Maak deze omschrijving zo concreet mogelijk. Bij grote categorieën zal dit een samenvatting zijn van de antwoorden die hieronder vallen. Bij kleine categorieën zal dit meer aan de specifieke antwoorden gelinkt zijn. De tabel kan gemaakt worden op de daartoe bestemde tabbladen (zie afbeelding 4).

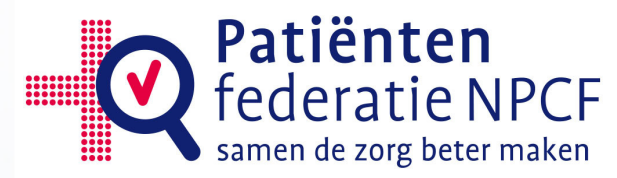

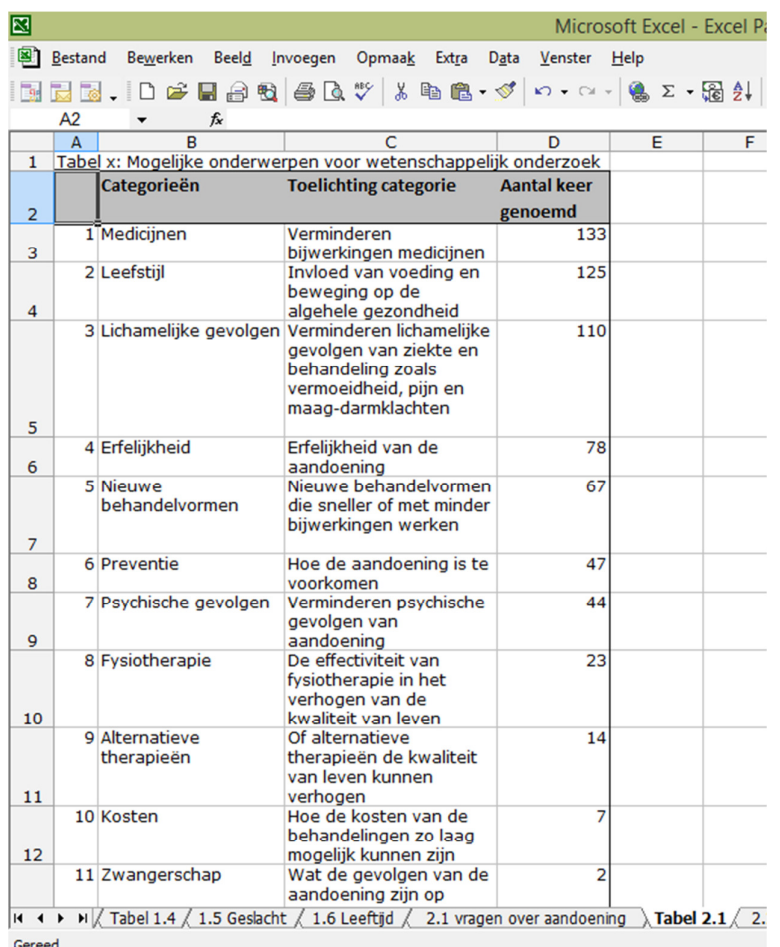

Afbeelding 4 Ingevulde tabel

Tip: Maak de tabel op het betreffende tabblad in het formatexcelbestand, en niet in bijvoorbeeld Word. Dit maakt het makkelijk om te rangschikken en later te filteren. Daarna kan de tabel altijd nog naar Word gekopieerd worden.

Tip: Maak de omschrijving van de categorie zo concreet mogelijk. Houd constant in gedachte dat de resultaten bruikbaar moeten zijn voor het uiteindelijke doel: inbreng bij de totstandkoming van onderzoeksagenda's. Met andere woorden: probeer telkens tot een categorie te komen waarbij u denkt: hier kan ik een onderzoeker mee aan de slag zetten. Dit voorkomt onduidelijkheden en misverstanden achteraf.

> • Bespreek de tabel met uw sparringpartner. Ook de antwoorden die u niet direct in een categorie kan plaatsen, of wellicht in meerdere categorieën passen, kunt u met hem/haar bespreken. Vergelijk of de sparringpartner de antwoorden in dezelfde categorie zou indelen.

Tip: Gebruik de filter functie van Excel op de verschillende categorieën om overzichtelijk te kunnen checken of de antwoorden inderdaad binnen de door u toegewezen categorie passen. Door te filteren is het makkelijker om overzicht te houden.

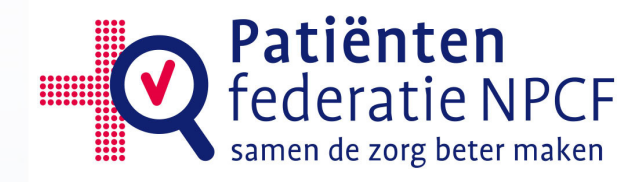

## 3.4.3 analyseren van de demografische gegevens

• De demografische gegevens (antwoorden op vragen 1.1 t/m 1.6) kunt u kwantitatief analyseren. Zie voor de gegevens die nuttig zijn voor de rapportage: hoofdstuk 3.5 Rapportage opstellen.

## 3.5 Stap 5 Rapportage opstellen

Wanneer de data zijn geanalyseerd en de tabellen per vraag zijn ingevuld, kan de rapportage worden opgesteld. Hiervoor is een format ontwikkeld (zie losse bijlage B, te downloaden op (www.npcf.nl/voor-organisaties/kidz/producten). Het format voor de rapportage zoals bijgesloten, is bestempeld als bruikbaar door de Federatie Medisch Specialisten (de koepelorganisatie van wetenschappelijke verenigingen van artsen). U bent echter vrij om het rapport op uw eigen manier samen te stellen.

Aanbevelingen voor de inhoud van het signaalrapport zijn:

- Het rapport begint met een inleiding, waarin de aanleiding van het rapport wordt beschreven. Hierin wordt ook vermeld dat de achterbanraadpleging is gehouden volgens de werkwijze 'Patiënteninbreng bij de totstandkoming van Onderzoeksagenda's', ontwikkeld door Patiëntenfederatie NPCF.
- Vervolgens wordt er in hoofdstuk 1 ingegaan op de demografische gegevens:
	- o Het responspercentage
	- o De gemiddelde leeftijd, met ook hoogste en laagste leeftijd van de respondenten
	- o De verdeling van geslacht
	- $\circ$  De antwoorden op de vragen 1.1, 1.2, 1.3 en 1.4, met antwoordcategorieën en de cijfers (percentage en absoluut)
	- o Uw interpretatie of inschatting of bovenstaande gegevens representatief zijn voor de doelgroep die u heeft benaderd, of dat dit afwijkt van de verwachting. Wanneer er bijvoorbeeld opvallend weinig ouderen hebben gereageerd terwijl er wel veel ouderen onder de doelgroep zijn, wordt dat erbij vermeld.
- Vanaf hoofdstuk 2 worden achtereenvolgens de vragen 2.1 t/m 3.2 behandeld. Elke vraag uit de vragenlijst heeft zijn eigen hoofdstuk, met de respectievelijke vraag als titel.

De tabellen, die zijn gemaakt tijdens de analyse, dienen als leidraad voor elk hoofdstuk. In de tabellen worden de verschillende categorieën weergegeven, met een toelichting over wat daar precies onder verstaan wordt (zie afbeelding 4). Deze toelichting geeft lezers een idee van de suggesties voor wetenschappelijk onderzoek die respondenten hebben gedaan. Wanneer dit een breed scala van suggesties is, kunnen in de tabel meerdere toelichtingen worden genoemd. Daarachter worden de aantallen gegeven van het aantal keren dat de categorie genoemd is.

In de tekst van het hoofdstuk worden de meest genoemde categorieën beschreven en toegelicht door citaten in duidelijk herkenbare tekstblokken. Dit benadrukt het patiëntenperspectief en de ervaringsdeskundigheid van de respondenten, en maakt het rapport als geheel makkelijk leesbaar. Afhankelijk van de aantallen, worden de bovenste drie tot vijf categorieën uit de tabel beschreven. Geef per categorie 2 tot 5 citaten, en zorg er voor dat de citaten beeldend zijn en representatief zijn voor de categorie waartoe ze behoren. Benoem wanneer het relevant is ook de aandoening van de respondent erbij.

Na de tekst met citaten volgt de tabel van het desbetreffende hoofdstuk. Wanneer in de ruimte van vraag 4 nog vragen zijn toegevoegd, worden deze ook

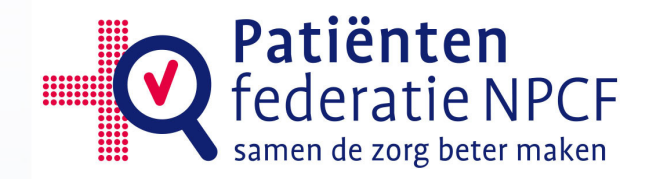

behandeld in een eigen hoofdstuk, zoals hierboven is beschreven.

Het rapport eindigt met een conclusie en discussie. Hierin worden de belangrijkste resultaten uit de verschillende hoofdstukken kort samengevat, geïnterpreteerd en vertaald naar concrete adviezen over onderzoeksthema's en/of verbeterpunten in de zorg voor de totstandkoming van wetenschappelijke onderzoeksagenda's .

#### 3.6 Stap 6 Signaalrapport onder de aandacht brengen

Wanneer het signaalrapport klaar is, kan de patiëntenorganisatie het onder de aandacht brengen van onderzoekers, wetenschappelijke verenigingen en onderzoeksfondsen. Hier zijn verschillende mogelijkheden voor.

Als de uitvraag is gedaan naar aanleiding van een vraag vanuit een wetenschappelijke vereniging of onderzoeksfonds, dan is hun interesse al aanwezig. Het is aan te raden om het rapport niet slechts naar de onderzoekers op te sturen, maar om ook een persoonlijke afspraak te maken om een toelichting te kunnen geven. Er kan dan ook besproken worden wat er precies met de signalen in het rapport gedaan gaat worden. Vaak is naast de inbreng van patiënten ook inbreng vanuit andere relevante partijen gevraagd. In dat geval is het extra belangrijk om te lobbyen voor wat in de ogen van patiënten de belangrijkste onderzoeksthema's en verbeterpunten in de zorg zijn.

Wanneer u als patiëntenorganisatie zelf het initiatief heeft genomen om signalen in te brengen bij de totstandkoming van onderzoeksagenda's, is het ook aan u om proactief met het signaalrapport naar onderzoekers te gaan. Dit kunnen de relevante wetenschappelijke vereniging(en) zijn, relevante onderzoeksfondsen zoals bijvoorbeeld de Nierstichting of KWF, of verzekeraars. Vaak hebben patiëntenorganisaties al contacten met artsen en/of onderzoekers. Het is aan te raden om die contacten in te zetten. Ook organisaties zoals ZonMw staan open voor suggesties met betrekking tot onderzoeksthema's waar patiënten behoefte aan hebben. Wanneer patiëntenorganisaties ondersteuning wensen bij het actief onder de aandacht brengen van de signalen, kunnen zij contact opnemen met Patiëntenfederatie NPCF. Het is soms aan te bevelen om alleen die signalen in te brengen die passend zijn bij de partij waar u contact mee hebt. Zo zullen medisch specialisten minder geïnteresseerd zijn in signalen over de huisartsenzorg. Het is belangrijk om te beseffen dat patiënten bredere signalen geven, die geen rekening houden met structuur zoals eerste lijnszorg, tweedelijns zorg, etc.

Ten derde komt het voor dat patiëntenorganisaties pas benaderd worden op het moment dat er al concrete onderzoeksvoorstellen zijn ingediend. Dan gaat het niet meer om het opstellen van een onderzoeksagenda, maar over prioritering van onderzoeksvoorstellen. Ook daarbij is patiënteninbreng van belang, en ook daarbij kan het signaalrapport van waarde zijn. U kunt namelijk de onderzoeksvoorstellen prioriteren die aansluiten bij de gevonden signalen binnen uw achterban. Met het rapport heeft u hiervoor een degelijke onderbouwing in handen.

Uiteraard is het ook aan te raden het signaalrapport op de eigen website te publiceren, samen met een nieuwsbericht n.a.v. de gevonden signalen. Ook is het aan te bevelen de respondenten een terugkoppeling te geven van wat er uit de vragenlijst is gekomen, en wat er verder mee zal gaan gebeuren. Dit zal ook een positief effect hebben op de bereidheid om in de toekomst nogmaals vragenlijsten in te vullen.

Om zicht te hebben op overstijgende thema's die onder patiënten leven, houdt Patiëntenfederatie NPCF de opgestelde rapporten van de verschillende

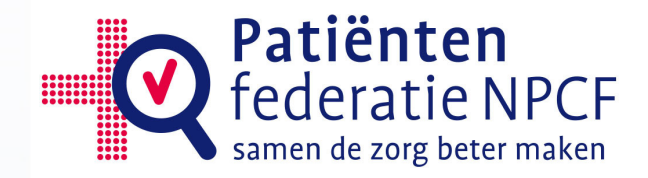

patiëntenorganisaties in de gaten. Wanneer er thema's zijn die onder vele achterbannen als signaal naar voren komen, zal NPCF zich ook in gaan zetten om hier op een breder niveau voor te lobbyen. Daarom vragen we u om het rapport en de ruwe data met ons te delen.

De kans bestaat dat gevonden signalen achterhaald raken, bijvoorbeeld door nieuwe medisch-technische mogelijkheden of nieuwe regelgeving binnen de zorg. Daarom is het aan te bevelen om de uitvraag elke 2 jaar te herhalen.

Tip: Herhaal de uitvraag bij uw achterban elke 2 tot 3 jaar om de signalen up to date te houden

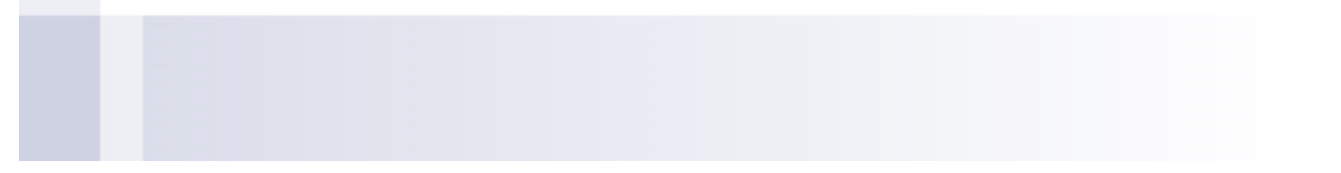

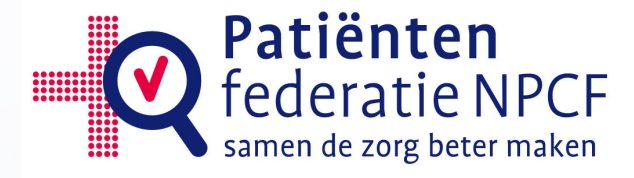

## 4 TOT SLOT

## 4.1 Bronvermelding

De gegevens en rapporten die patiëntenorganisaties maken aan de hand van deze handleiding zijn uiteraard eigendom van die patiëntenorganisaties zelf. Wel dient er in de inleiding van de rapportage vermeld te worden dat dat de achterbanraadpleging is gehouden volgens de werkwijze Patiënteninbreng bij de totstandkoming van Onderzoeksagenda's, ontwikkeld door Patiëntenfederatie NPCF. Wanneer veel patiëntenorganisties deze werkwijze gebruiken, zal het ook aan de kant van de onderzoekers een herkenbaar product worden, waar zij ook mee uit de voeten kunnen.

## 4.2 Contact met Patiëntenfederatie NPCF

Patiëntenorganisaties worden nadrukkelijk verzocht om Patiëntenfederatie NPCF op de hoogte te stellen dat de werkwijze gebruikt is, en ook om de anonieme data en het signaalrapport te delen. Ten eerste omdat het de bedoeling is dat patiëntenorganisaties van elkaars ervaringen leren. Ondanks dat de vragenlijst al meerdere keren getest is, hoort de Patiëntenfederatie ook graag over uw ervaringen. Niet alleen met het bevragen van de achterban en opstellen van de rapportage, maar ook met wat er gebeurd is met de door u ingebrachte signalen. Naar aanleiding van uw ervaringen, kan de methode en het natraject verder verbeterd worden. Wanneer er eventueel signalen komen dat dit vervolgtraject stroef gaat, kan Patiëntenfederatie NPCF dit bespreken met de betreffende partijen.

Daarnaast wordt Patiëntenfederatie NPCF zelf ook regelmatig benaderd voor inbreng op meer generieke programma's zoals in 2014 bij het programma gender & gezondheid. Daar kan betere inbreng op geleverd worden wanneer we op de hoogte zijn van de signalen van verschillende patiëntenorganisaties. En wanneer we inzicht hebben in alle data die tezamen om een overall beeld te schetsen van wat patiënten belangrijk vinden. Wanneer er vragen of problemen zijn, dan kunt u altijd contact opnemen met Patiëntenfederatie NPCF: npcf@npcf.nl

Tip: Laat Patiëntenfederatie NPCF altijd even weten dat u met deze werkwijze aan de slag bent gegaan, en stuur na afloop uw geanonimiseerde data en het signaalrapport. Patiëntenfederatie NPCF kan dit (samen met andere rapporten en data) inzetten bij aanvragen vanuit bredere onderzoeksprogramma's.

Tip: Neem bij vragen of problemen contact op met Patiëntenfederatie NPCF: npcf@npcf.nl

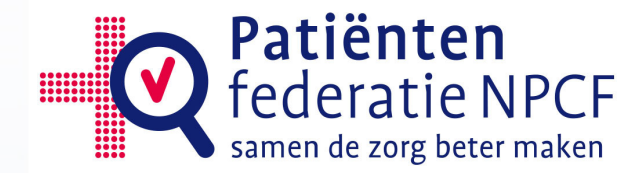

## BIJLAGE 1: DE VRAGENLIJST VOOR ACHTERBANRAADPLEGING

-------------------------------------------------------------------------------------------------------------------------------------

De vragenlijst is ook als pdf te downloaden op www.npcf.nl/voororganisaties/kidz/producten. Voor directe toegang tot de vragenlijst in Spidox, neem contact op met enquetetool@npcf.nl

Uitnodiging: waar moet volgens u onderzoek naar gedaan worden?

Het is belangrijk dat er goed onderzoek wordt gedaan om de zorg rondom uw aandoening te verbeteren, onderzoek waar patiënten iets aan hebben. Als patiëntenorganisatie kunnen we onderzoekers daarbij helpen. Door aan te geven wat patiënten belangrijk vinden. Met deze vragenlijst willen we van u weten wat u onderzoekers mee zou willen geven.

Wat zijn onderwerpen waarvan u vindt dat ze meer aandacht verdienen van onderzoekers?, Van welke symptomen heeft u het meeste last? Welke knelpunten ziet u bij uw behandeling?

Met uw reactie en die van andere patiënten, stellen we een lijst op van onderwerpen die we aan onderzoekers voorleggen. We hebben geen garantie dat een onderzoeksthema direct wordt uitgewerkt. Maar subsidieverstrekkers vinden het steeds belangrijker dat onderzoekers onderzoek doen waar in de praktijk ook echt behoefte aan is. Vandaar dat onze signalen bij onderzoekers zeer welkom zijn.

Het invullen van deze vragenlijst kost ongeveer 5 minuten. Denk er even rustig over na, praat er misschien ook over met anderen.

Uw gegevens worden anoniem verwerkt.

#### 1. Algemene informatie

- 1.1 Met welke aandoening heeft u te maken, waardoor u tot de achterban van [naam patiëntenorganisatie] behoort? +++++++++++++++++++
	-
- 1.2 (Evt. aandoening specifieke gegevens, zelf vorm te geven door de patiëntenorganisatie. Zie Handleiding)

1.3 Vult u deze vragenlijst in namens uzelf, of omdat een kind of een naaste van u met de aandoening te maken heeft?

- Ik heb zelf deze aandoening, en vul de vragenlijst namens mijzelf in

- Ik ben ouder van een kind met deze aandoening, en vul de vragenlijst namens mijn kind in

- Ik ben naaste van iemand met deze aandoening, en vul de vragenlijst namens mijn naaste in

In de rest van de vragenlijst spreken wij altijd over 'uw aandoening'. Als u bij deze vraag optie 2 of 3 heeft aangekruist, bedoelen we daarmee de aandoening van uw kind of uw naaste.

1.4 In welke fase van de aandoening bevindt u zich?

- De diagnose gehad, behandeling moet nog starten
- Bezig met behandeling
- Ben behandeld, nu alleen nog op controle
- 1.5 Geslacht: man/vrouw
- 1.6 Wat is uw leeftijd?

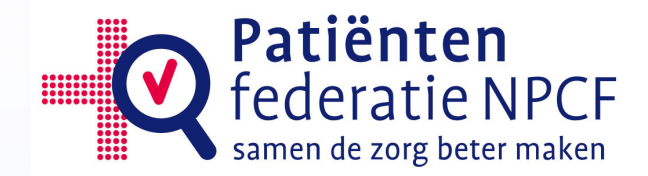

#### 2. Mogelijke onderwerpen voor wetenschappelijk onderzoek

U krijgt eerst een vraag die gaat over uw aandoening, vervolgens een vraag die gaat over de zorg voor uw aandoening.

2.1 Welke vragen over [aandoening] heeft u, die u graag beantwoord zou willen hebben door middel van wetenschappelijk onderzoek?

U kunt bijvoorbeeld denken aan vragen over: vormen van behandeling, medicijnen en hoe deze te gebruiken, medische tests, leefstijl, etc. Probeer dit zo precies mogelijk te omschrijven: bijvoorbeeld welke behandeling moet onderzocht worden, en waar moet dan op gelet worden. Naar welke medicijnen moet onderzoek worden gedaan, etc. 1. ++++++++++++

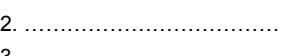

3. +++++++++++..

2.2 Welke vragen heeft u over de zorg die u krijgt voor uw aandoening, die mogelijk beantwoord kunnen worden door wetenschappelijk onderzoek? U kunt bijvoorbeeld denken aan maatregelen om te voorkomen dat je ziek wordt (preventie), leefstijl adviezen, overdracht van uw gegevens, uw aanspreekpunt, nagaan of een ziekte erfelijk is, etc. Wees zo precies mogelijk.

1. ++++++++++++ 2. ++++++++++++ 3. ++++++++++++

2.3 Waar heeft u het meeste last van als gevolg van uw aandoening, of de behandeling ervan? Meerdere antwoorden mogelijk. Wees zo precies mogelijk in uw toelichting: waar heeft u precies last van op dat gebied?

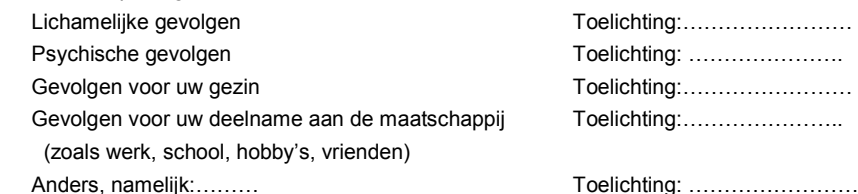

#### 3. Mogelijke knelpunten die u ervaart in uw zorg

Het is belangrijk om te weten of u knelpunten ervaart in uw zorg. Soms worden knelpunten namelijk veroorzaakt doordat niet duidelijk is wat het beste is om te doen. Wetenschappelijk onderzoek naar dit onderwerp zou dan een oplossing kunnen bieden om dat knelpunt te verhelpen.

3.1 Is de volgende situatie op u van toepassing: Ik heb het afgelopen jaar wel eens een medisch onderzoek, behandeling en/of controle gehad, die naar mijn idee onnodig waren.

Ja/Nee

Zo ja, kunt u toelichten om wat voor soort onderzoek, behandeling of controle het ging? +++++++++++++++++

 En kunt u toelichten waarom deze volgens u onnodig was? +++++++++++++++++

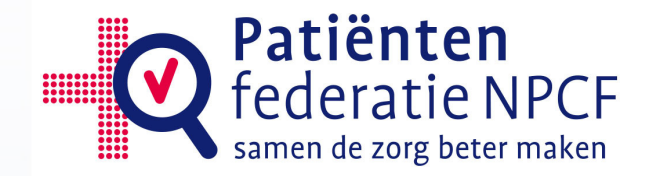

3.2 Is de volgende situatie op u van toepassing: Ik heb het afgelopen jaar wel eens verschillende (of tegenstrijdige) adviezen voor mijn probleem van professionals gekregen. Ja/Nee

Zo ja, kunt u toelichten welke verschillende adviezen u kreeg, van welke zorgverleners, en voor welk probleem?

+++++++++++++++++

#### 4. Open ruimte Patiëntenorganisatie

Suggestie: Waar maakt u zich het meeste zorgen over wat betreft uw aandoening?

#### [Eventueel] Eindvraag:

Hartelijk dank voor het invullen!

Zouden wij u eventueel nogmaals mogen benaderen wanneer wij verdere vragen hebben over uw ervaringen met uw aandoening?

Uw gegevens worden hoe dan ook anoniem verwerkt. Uw emailadres zal apart van de vragenlijst bewaard worden.

Als wij u nogmaals mogen benaderen, vul dan hier uw emailadres in:

++++++++++++++++

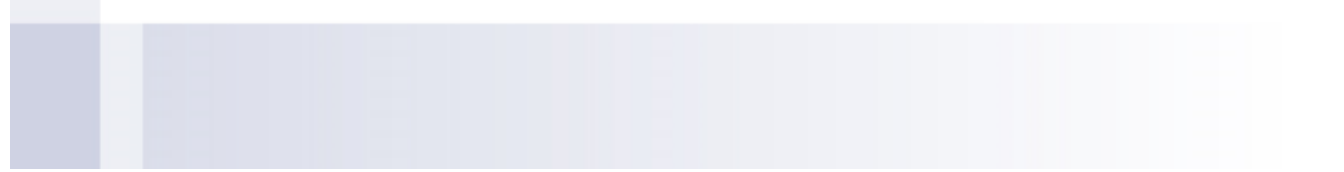

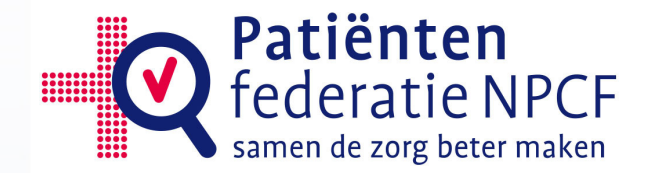

## BIJLAGE 2: STAPPENPLAN GEBRUIK ENQUÊTETOOL Inloggen

De enquêtetool is bereikbaar vanaf elke computer met een internetaansluiting en uitsluitend met webbrowser Internet Explorer. Via andere webbrowsers is het systeem voor het aanmaken van vragenlijsten niet te gebruiken. Het invullen van vragenlijsten kan wel via andere browsers.

U gaat naar uw internet explorer en voert de volgende website in: http://spidox.dezorgvraag.nl Vervolgens verschijnt het volgende scherm:

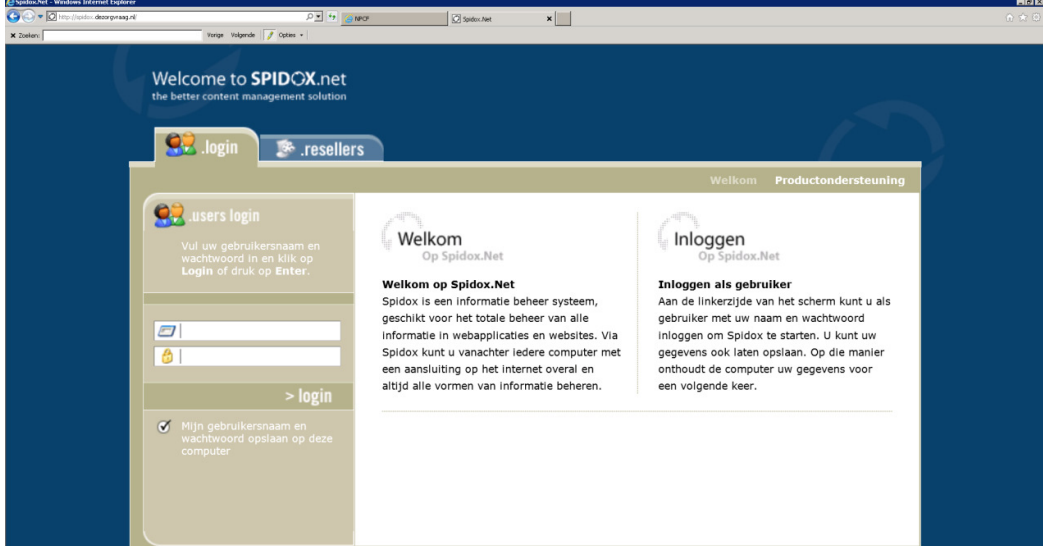

In het bovenste vakje vult u uw gebruikersnaam in, deze is altijd als volgt vormgeven: ……@monitor.npcf.nl

In het onderste vakje vult u uw wachtwoord in.

Wanneer u in het rondje een vinkje plaatst, worden uw gebruikersnaam en wachtwoord onthouden en kunt u een volgende keer in één keer inloggen. U drukt op >login om in te loggen.

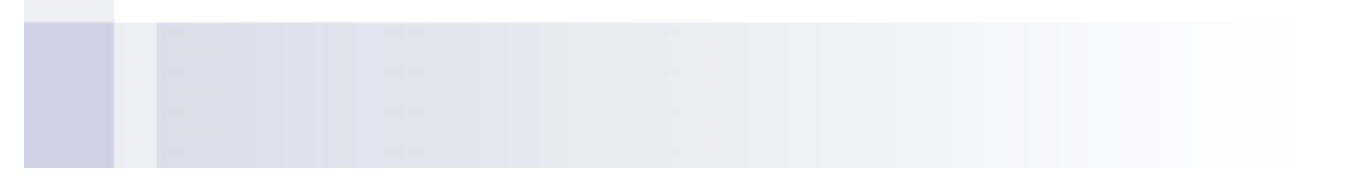

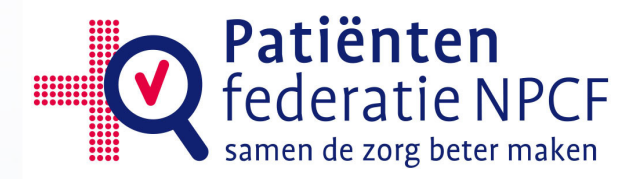

## 1. HET MAKEN VAN DE VRAGENLIJST

1. Na inloggen komt u in het introductiescherm. U dubbelklikt op Eigen bibliotheek

nia IV.

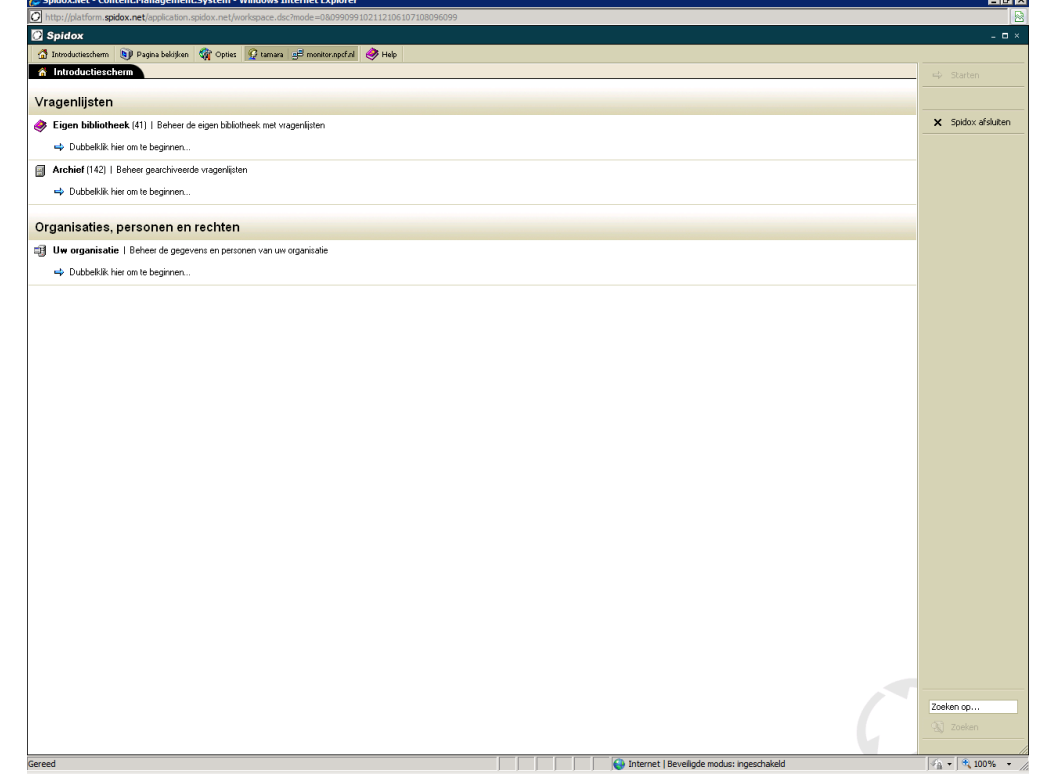

## 2. U klikt op Toevoegen in het menu aan de rechterkant.

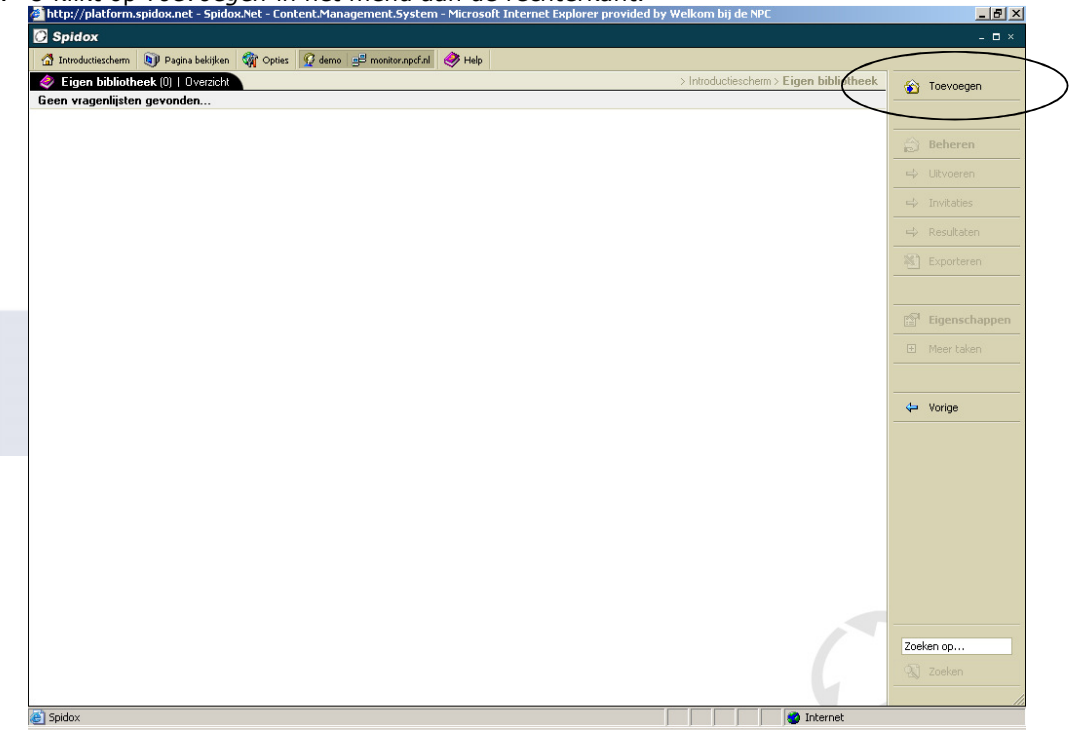

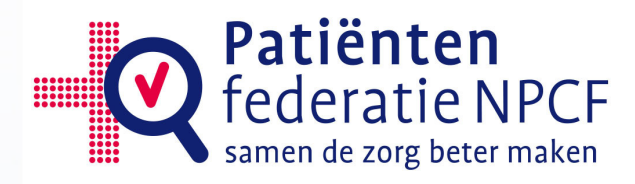

- 3. U kunt nu de naam ('onderwerpen voor onderzoek') en andere eigenschappen van de vragenlijst invoeren. Belangrijk hierbij is dat u:
	- a. De vragenlijst een naam geeft, bijv. "achterbanraadpleging DVN 2015".
	- b. Het vakje voor E-mailinvitaties inschakelen aan vinkt (indien u gebruik wilt maken van e-mailinvitaties)
	- c. Bij Toegang tot vragenlijst aangeeft van wanneer tot wanneer de vragenlijst ingevuld kan worden (wanneer u niet perse weet wanneer u vragenlijst wilt sluiten, kunt u dit ook op een later moment aangeven)

U kunt de eigenschappen van de vragenlijst op een later moment ook nog aanpassen.  $E[X]$ 

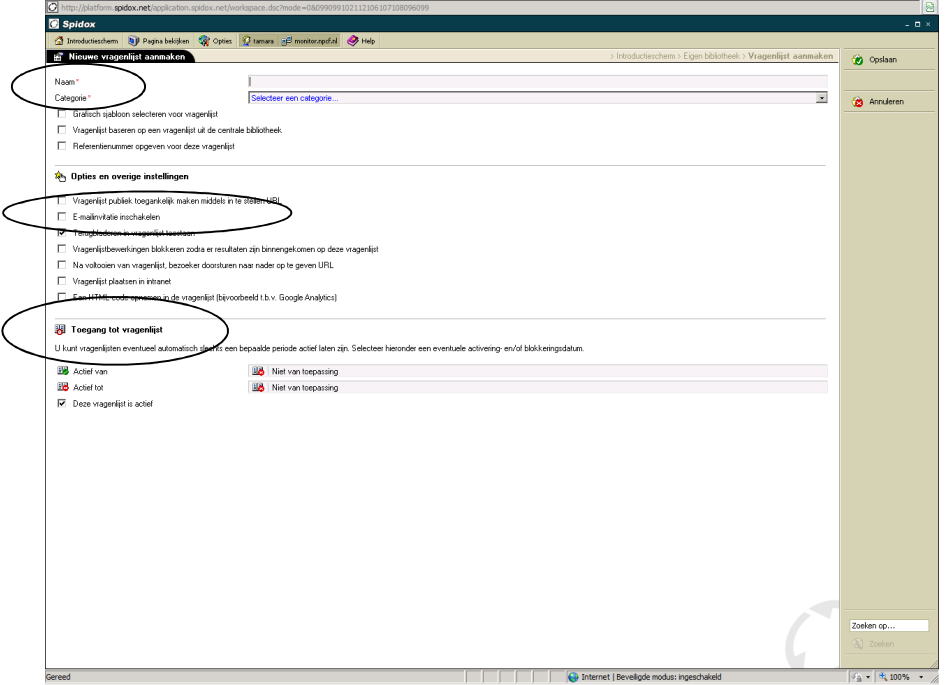

4. Na het aanmaken van de vragenlijst staat deze in uw Eigen bibliotheek. U klikt nu op Beheren voor het invoeren van de vragen in de vragen in de vragenlijst<br>Ahttp://platform.spidox.net -Spidox.Net - Content.Management.System - Microsoft Internet Explorer provided by Welkom.bij.de.NPC

![](_page_22_Picture_8.jpeg)

![](_page_23_Picture_0.jpeg)

5. Er wordt aangegeven dat er nog geen vragen aanwezig zijn. Druk op Toevoegen in de rechterkolom om een vraag toe te voegen. U komt dan in het volgende scherm:

![](_page_23_Picture_78.jpeg)

- 6. Voor het gebruik van de centrale bibliotheek, kiest u voor de optie Standaardonderdeel uit centrale bibliotheek. Dit staat helemaal onderaan in het scherm bij Overige onderdelen. Zie afbeelding hierboven.
- 7. Bij klikken op Standaardonderdeel uit de centrale bibliotheek kunt u een onderdeel selecteren. U kunt dit in beeld krijgen door te klikken op het pijltje. U ziet nu een lijst met diverse groepen op alfabetische volgorde. Bij de grijze balk in het plaatje hieronder staat de groep 'Achterbanraadpleging wetenschappelijk onderzoek'.

![](_page_23_Picture_5.jpeg)

![](_page_24_Picture_0.jpeg)

8. U kunt nu kiezen uit vier groepen met vragen binnen het onderdeel 'Achterbanraadpleging wetenschappelijk onderzoek'. Klik hier de groep 'Algemene informatie' aan. U ziet onder in uw scherm in beeld welke vragen de groep 'Algemene informatie' bevat.

![](_page_24_Picture_50.jpeg)

![](_page_24_Picture_51.jpeg)

![](_page_25_Picture_0.jpeg)

U komt nu terug in het beheer van de vragenlijst. Daar vindt u de groep 'Algemene informatie' met alle vragen en antwoorden. Om de andere groepen 'Mogelijke onderwerpen voor wetenschappelijk onderzoek', 'Mogelijke knelpunten die u ervaart in uw zorg' en 'Eindvraag' toe te voegen herhaalt u stap 5 tot en met 9.

Via de eigenschappen van de vragen en de antwoorden, kunt u hier vervolgens wijzigingen in aanbrengen en aanvullingen op doen. Indien nodig, kunt u meer informatie over de eigenschappen van vragen en groepen vinden u in de handleiding voor de enquêtetool.(

http://www.pgosupport.nl/mailings/SHARED/Producten%20&%20diensten/Enquetetool/1 204 Handleiding enquetetool.pdf)

Let op, de volgende vragen en antwoorden moeten nog worden

aangepast/gepersonaliseerd voordat de vragenlijst wordt verzonden:

- Vraag 1; [naam patiëntenorganisatie]
- Vraag 1; antwoordmogelijkheden
- Vraag 6; [aandoening]

## 2. VERSTUREN VAN E-MAILINVITATIES

Het is mogelijk een gemaakte vragenlijst te verzenden per e-mail met een uitnodiging om de vragenlijst in te vullen.

1. Klik hiervoor op de gewenste vragenlijst in de Eigen bibliotheek. Deze wordt blauw. Klik vervolgens in de rechterkolom op Invitaties (0).

![](_page_25_Picture_12.jpeg)

2. Klikt u vervolgens op Toevoegen.

![](_page_26_Picture_0.jpeg)

![](_page_26_Picture_86.jpeg)

3. U komt nu in het scherm waarin u de tekst voor de uitnodiging kunt plaatsen. Hierbij vult u bij Naam batch de naam van de vragenlijst in. Vervolgens kunt u bij Emailadres afzender vanaf welk e-mailadres de uitnodigingen verstuurd worden. (Dit is ook het e-mailadres waarop eventuele vragen van mensen over de enquête binnenkomen.) Bij Onderwerp kunt u het onderwerp invullen wat de ontvanger van de email als onderwerp van de email ziet. In het tekstvak kunt u bij Name de naam van de ontvanger invullen. Wanneer u de naam van de ontvanger(s) niet heeft, kunt u #NAME# weghalen en of bijvoorbeeld 'Geachte heer/mevrouw' invullen. Bij #TITLE# wordt automatisch de naam van de vragenlijst toegevoegd. De tekst in het tekstvak kunt u naar wens aanpassen, maar zorg ervoor dat met name de #URL# niet wordt verwijderd. Daarna drukt u op Opslaan.

![](_page_26_Picture_3.jpeg)

![](_page_27_Picture_0.jpeg)

4. U kunt de mail testen via de knop Testen aan de rechterkant van het scherm. U kunt zelf kiezen naar welk e-mailadres u de test wilt sturen.

![](_page_27_Picture_67.jpeg)

Om vervolgens de ontvangers toe te voegen, volgt u de volgende stappen:

- 1. U klikt nu op Ontvanger (0)
- 2. U klikt op Importeren

![](_page_27_Picture_68.jpeg)

3. In het tekstvak kunt u e-mailadressen kopiëren (onder elkaar). U dient dit als volgt in te voeren per regel: Naam <e-mailadres> of als u geen namen heeft -<e-mailadres>. Het is mogelijk om alle e-mailadressen op deze manier in te typen.

![](_page_28_Picture_0.jpeg)

![](_page_28_Picture_76.jpeg)

![](_page_29_Picture_0.jpeg)

Via Eigenschappen kunt alsnog aanpassingen aan de tekst van de uitnodiging doen.

Via Ontvangers kunt u nagaan wanneer de email verzonden is, of deze geopend is en of de vragenlijst ingevuld is.

## 3. RESULTATEN DOWNLOADEN

Het is mogelijk alle resultaten te downloaden naar Excel. Het is aan te raden kort nadat de eerste resultaten zijn binnengekomen een export te maken naar Excel. U kunt dan controleren of het invullen van de vragen goed gaat en of alle vragen aan bod komen.

De export is altijd een .csv bestand. Dat betekent een tekstbestand in Excel. Dit zorgt ervoor dat u geen tekstgegevens kwijtraakt wanneer u een versie van Excel gebruikt ouder dan Excel 2007. De oudere versies hebben namelijk een beperking van het aantal tekens waardoor u informatie niet zou kunnen lezen.

- 1. U gaat naar het Introductiescherm
- 2. U dubbelklikt op Eigen bibliotheek (of klikt op Eigen bibliotheek en vervolgens op  $\rightarrow$ Starten in de rechterkolom)
- 3. U klikt op de naam van de vragenlijst waarvan u een download wilt maken. Deze wordt blauw.
- 4. U klikt in de rechterkolom op Exporteren
- 5. U klikt op Resultaten downloaden (of op de knop Downloaden in de rechterkolom)<br>**Exploation: Active of the additional contribution of the internet Explorer wordt aangeboden door MSN and Bing**

![](_page_29_Picture_11.jpeg)

Het is mogelijk dat uw computer het downloaden in eerste instantie blokkeert. U ziet dan een balkje verschijnen bovenin uw scherm:

![](_page_30_Picture_0.jpeg)

![](_page_30_Picture_20.jpeg)

Druk op Klik hier voor opties. U kunt het bestand dan alsnog downloaden.

![](_page_30_Picture_3.jpeg)

![](_page_31_Picture_0.jpeg)

## BIJLAGE 3 SERVICEBIJLAGE

Indien uw organisatie hulp nodig heeft bij het opstellen, uitzetten, analyseren en/of rapporteren van de achterbanraadpleging, dan kan Patiëntenfederatie NPCF u daarbij wellicht van dienst zijn. Ook bij het onder de aandacht brengen van de gevonden signalen kan Patiëntenfederatie NPCF wellicht ondersteunen.

#### Hulp bij opstellen en uitzetten van vragenlijst

Wanneer er, na het lezen van de handleiding en van bijlage 2, hulp nodig is bij het opstellen en uitzetten van de vragenlijst, kunt u contact opnemen met enquetetool@npcf.nl.

#### Hulp bij de analyse en rapportage van de achterbanraadpleging

De data analyse van de achterbanraadpleging vergt enige bekendheid met kwalitatieve onderzoeksmethoden. Bovendien is het voor een juiste analyse en rapportage van belang om medisch-inhoudelijk enigszins op de hoogte te zijn van de aandoening die de beoogde doelgroep heeft.

Indien u na het lezen van deze handleiding advies wilt over hoe uw organisatie de analyse het beste aan kan pakken, dan kunt u contact opnemen met npcf@npcf.nl o.v.v. patiënteninbreng onderzoeksagenda's.

#### Hulp bij het onder de aandacht brengen van de signalen

Het is aan te raden uw eigen bestaande contacten te gebruiken om uw signaalrapport onder de aandacht te brengen. In sommige gevallen is het ook mogelijk de contacten van Patiëntenfederatie NPCF te gebruiken. Wanneer u hier advies over wilt, kunt u contact opnemen met npcf@npcf.nl o.v.v. patiënteninbreng onderzoekssagenda's.

![](_page_31_Picture_10.jpeg)